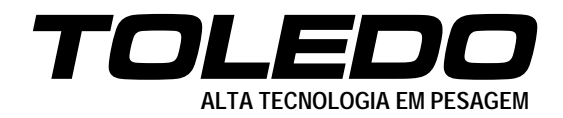

# **BALANÇAS COMPUTADORAS DIGITAIS MODELOS PRIX III / PRIX III BATERIA**

**MANUAL DO USUÁRIO**

**A PARTIR DA VERSÃO 2.00D**

**3474208 RE: 10-11-08**

### Parabéns !

Você adquiriu sua Balança Eletrônica Prix III/ Prix III Bateria e isto nos deixa orgulhosos.

A **Toledo do Brasil** está empenhada em comprovar que você fez um bom investimento e optou pelo melhor, aumentando cada vez mais a sua confiança em nossas soluções.

Temos certeza de que a Balança Eletrônica Prix III/ Prix III Bateria superará suas expectativas.

Para tirar o máximo de proveito dos recursos e da tecnologia contida nesta balança, assim como, para um melhor desempenho durante as operações, leia este manual por completo.

### **Para esclarecimento de dúvidas ou informações adicionais, contate uma das filiais Toledo ou uma das oficinas constantes na "Relação de Oficinas Técnicas Autorizadas Toledo" fornecida com este Manual do Usuário.**

Sua satisfação é da maior importância para todos nós da Toledo, que trabalhamos para lhe oferecer as melhores soluções em pesagem do Brasil.

Atenciosamente,

Márcio de Oliveira Marketing & Vendas - Mercado Comercial

## **ATENÇÃO !**

A **Toledo do Brasil Indústria de Balanças Ltda**, em conformidade com as exigências do INMETRO, informa:

### **Balanças destinadas ao uso geral**

Conforme Portaria INMETRO n° 149, de 08 de setembro de 2003, no seu Artigo 3 - parágrafo único, informa que o adquirinte desta balança fica obrigado a comunicar imediatamente ao IPEM - Instituto de Pesos e Medidas, sobre a colocação em uso da mesma.

**Para balanças destinadas a automação de ponto de venda** (ligação a ECF-PDV, ECF-MR, Microterminal e/ou similares):

Conforme Ofício Circular n° 055 / DIMEL, de 31 de julho de 2006, fica o adquirinte obrigado a:

- desenvolver a automação da balança, estando a entrada em funcionamento da mesma, condicionada à apresentação da referida automação para prévia apreciação e autorização do INMETRO, conforme exigências constantes no subitem 1.8.3 da portaria de aprovação de modelo de instrumentos de pesagem não automáticos destinados a automação de pontos de venda. Nesta ocasião, também serão observadas as exigências relativas à instalação, uso e manutenção constantes do item 12 do RTM aprovado pela Portaria INMETRO n° 236/94;
- informar, imediatamente após a instalação, o nome e endereço do detentor do instrumento ao órgão metrológico que executará a primeira verificação subsequente;
- programar com o órgão metrológico executor, a realização da primeira verificação subsequente, no prazo de 15 (quinze) dias após o início da utilização do instrumento pelo detentor; e
- informar ainda, a identificação e as características do instrumento e a identificação da firma responsável pela automação.

Para obter maiores informações desta medida e dados do IPEM/ INMETRO de sua região, consulte o seguinte site: www.inmetro.gov.br

# ÍNDICE

## APRESENTAÇÃO

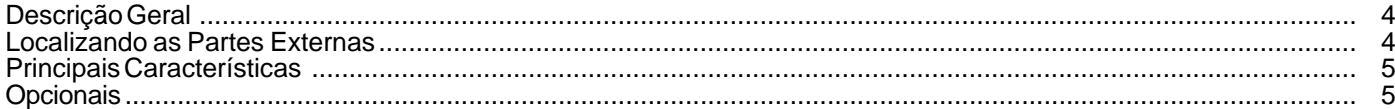

## **INSTALAÇÃO**

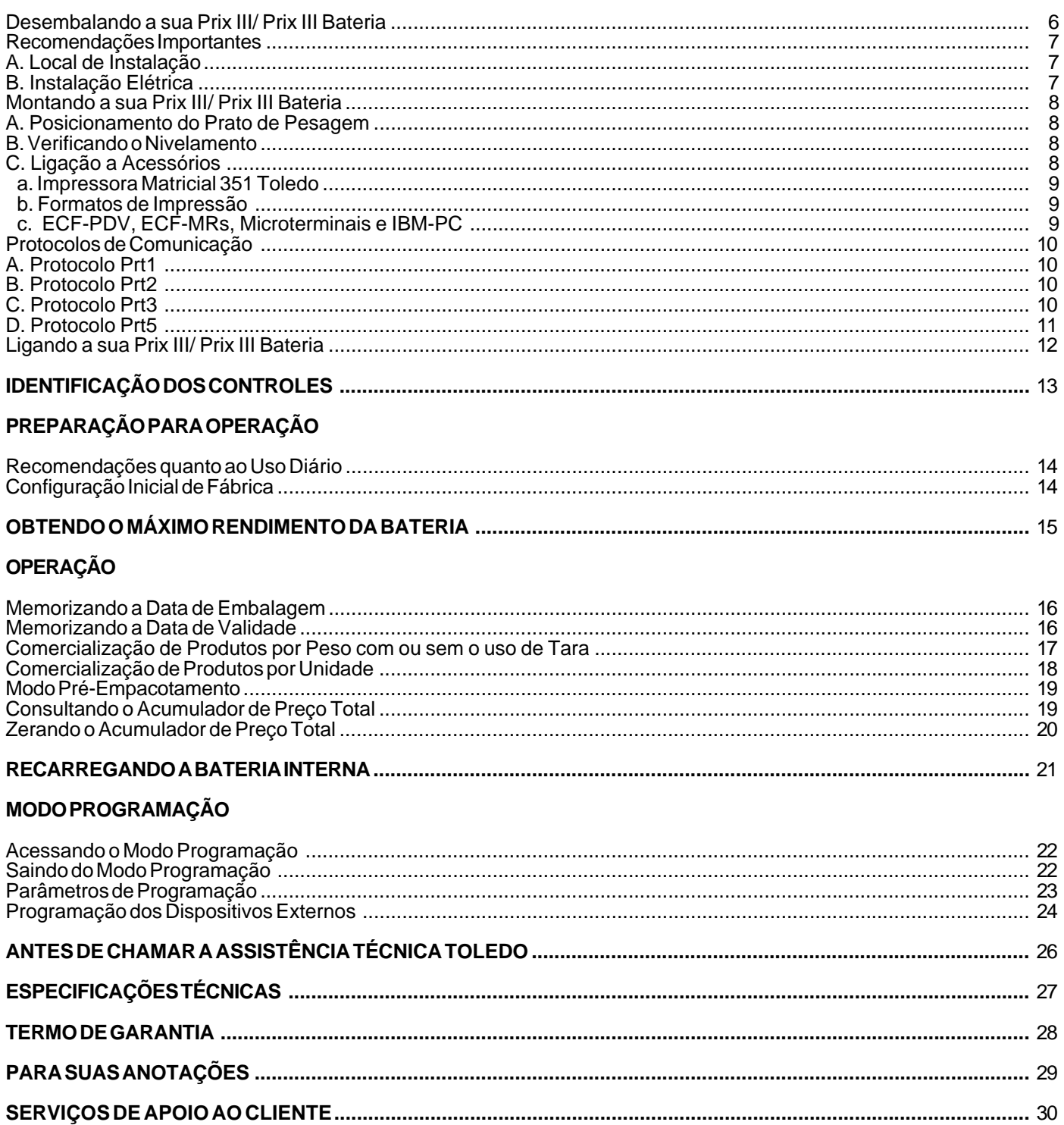

Balanças Computadoras Digitais Modelos Prix III e Prix III Bateria

# **APRESENTAÇÃO**

## **Descrição geral**

A Balança Computadora Digital Prix III/ Prix III Bateria permite ser utilizada em qualquer tipo de estabelecimento comercial que necessite imprimir etiquetas auto-adesivas durante a venda direta de produtos, feiras livres e interligadas também a programas de comercialização de comida a quilo, como é o caso de restautantes e sorveterias a quilo.

Fabricada com avançada tecnologia e dentro de rigorosos padrões de qualidade, a Prix III/ Prix III Bateria garante exatidão, facilidade de operação, proporcionando confiabilidade e baixa manutenção.

## **Localizando as partes externas**

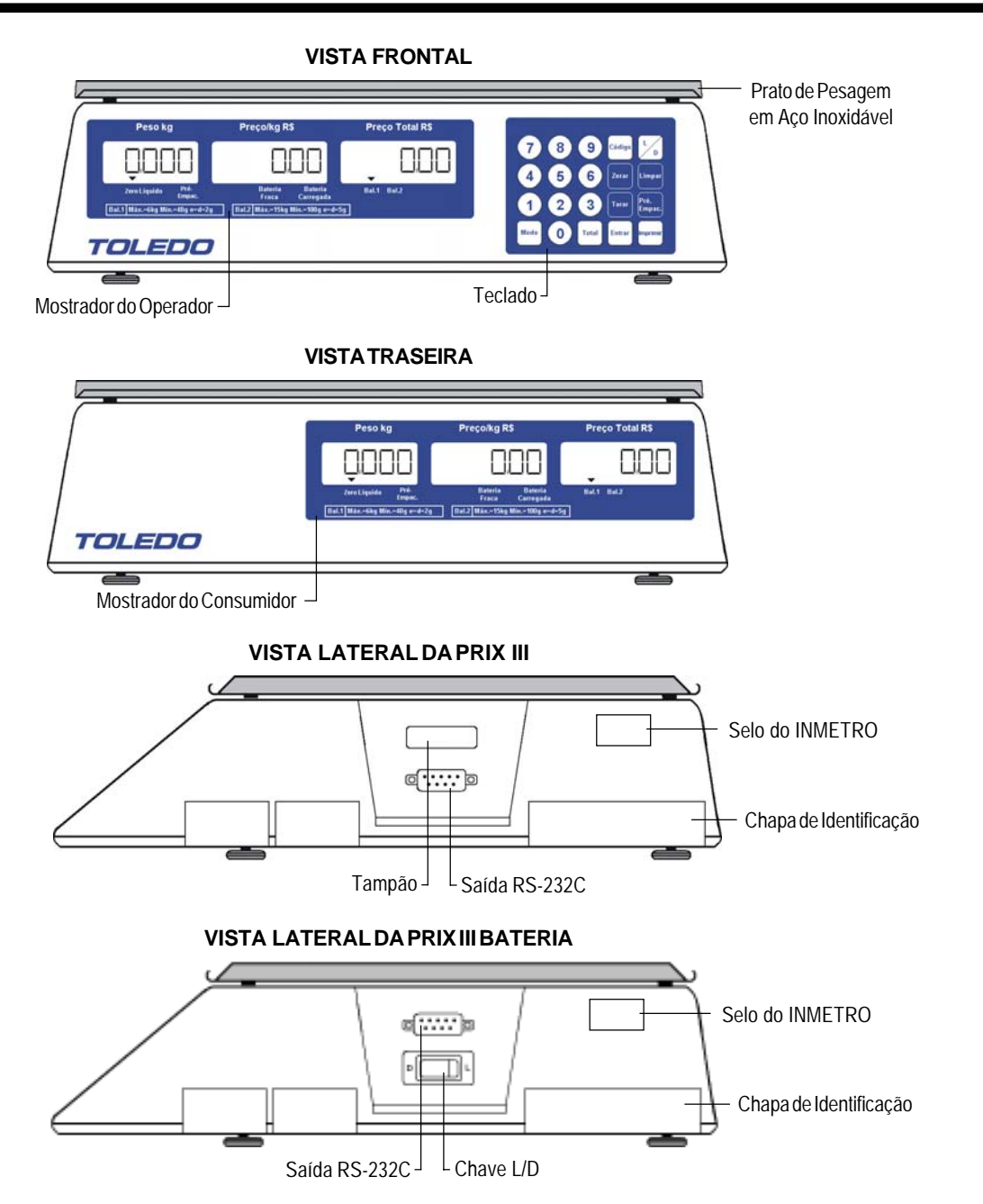

# **APRESENTAÇÃO**

## **Principais características**

- Zeramento automático: zera a indicação de peso sempre que a balança for ligada à rede elétrica e entre pesagens, ficando pronta para qualquer operação;
- Resolução: permite excelente exatidão e alta velocidade de resposta nas pesagens;
- Detector de movimento: assegura que as operações com tara, zeramento e comando de impressão só sejam realizadas com a indicação de peso estável, garantindo a exatidão das operações;
- Filtro digital: controla o tempo de estabilização das pesagens em ambientes sujeitos a vibrações, permitindo uma indicação estável, sem flutuações;
- Configuração: totalmente configurável via teclado;
- Mensagens no display: alertam o operador sobre a ocorrência de sobrecarga, peso negativo, tara excessiva e possíveis falhas;
- Teclado: tipo manta selada à prova de respingos de água;
- Acumulador Diário de preço total;
- Indicação mínima: 1 incremento abaixo do zero;
- Indicação máxima: 5 incrementos acima da capacidade;
- Venda por quantidade (produtos não pesados);
- Função de pré-empacotamento e impressão automática;

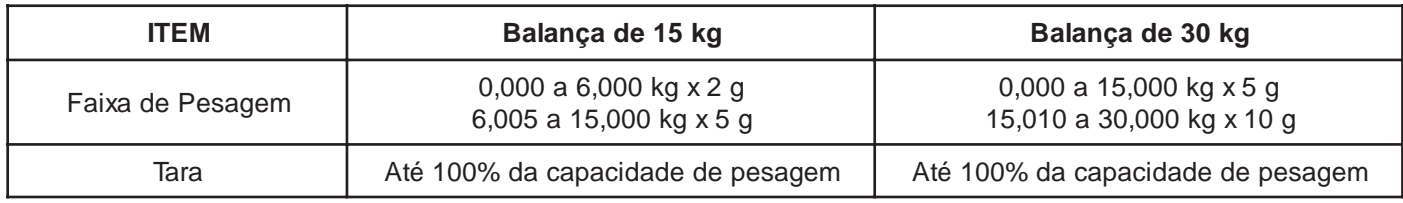

- (\*) Bateria interna com autonomia de 145 horas;
- (\*) Proteção total contra interferências eletromagnéticas e de radiofrequência;
- (\*) Recarregador de bateria interno.

(\*) Informações válidas somente para a balança Prix III Bateria.

## **Opcionais**

- Saída RS-232C para ligação à Impressora Matricial 351;
- Saída RS-232C para ligação a Microcomputadores, Microterminais, ECF-MRs, ECF-PDVs e Soluções de Automação Comercial;
- Prato tipo bandeja em poliestireno de alto impacto;

## **Desembalando a sua Prix III/ Prix III Bateria**

A sua Prix III/ Prix III Bateria é entregue pré-montada em uma caixa de papelão.

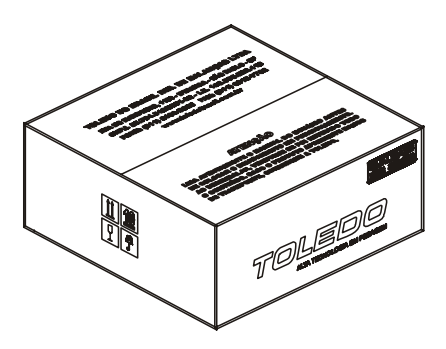

Abra a caixa e constate o recebimento de todas as peças e opcionais adquiridos.

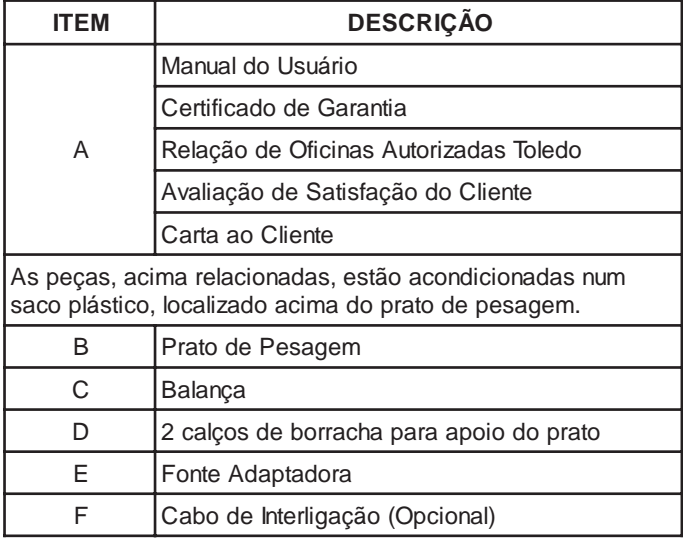

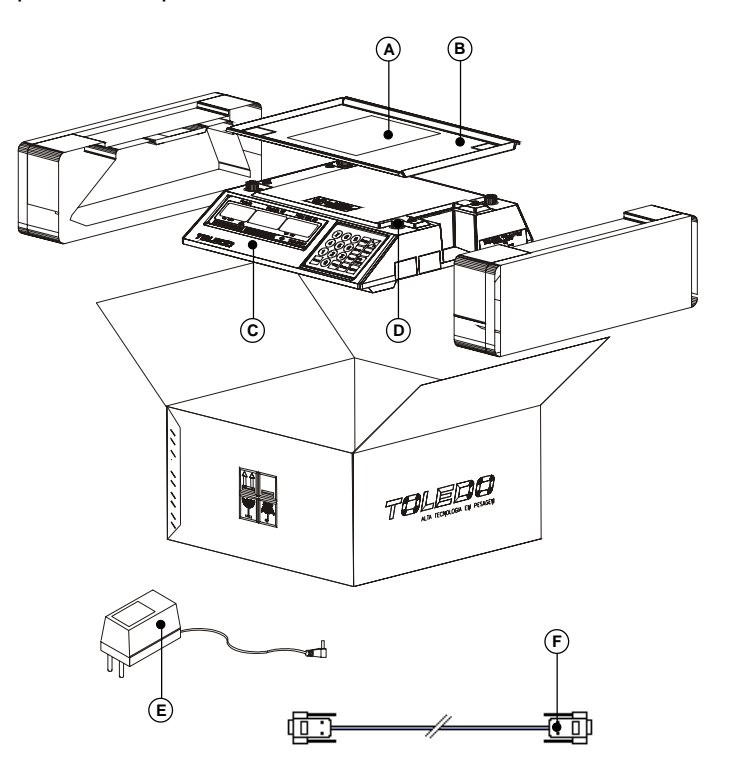

Verifique se houve algum dano causado no transporte. Caso haja algum dano, comunique imediatamente à companhia transportadora.

A sua Prix III/ Prix III Bateria necessita de cuidados na instalação e no uso diário, para segurança do usuário e da própria balança, como recomendamos a seguir:

## **Recomendações Importantes**

### **A. Local de instalação**

- A sua Prix III/ Prix III Bateria deve trabalhar sobre superfície plana, firme e livre de vibrações.
- Evite locais sujeitos a correntes de ar que incidam diretamente sobre a sua Prix III/ Prix III Bateria e/ou que excedam as especificações técnicas de temperatura e umidade da página 27.

#### **B. Instalação Elétrica**

- A tensão, fornecida pela tomada, que alimentará a sua Prix III/ Prix III Bateria deverá ser igual à tensão ajustada no Adaptador de Parede e especificada na etiqueta de advertência colocada junto ao mesmo.
- A tomada que alimentará a sua Prix III/ Prix III Bateria, deve ser do tipo Bipolar Universal, possuir fase e neutro ou duas fases, e deverá estar também de acordo com as tensões indicadas abaixo:

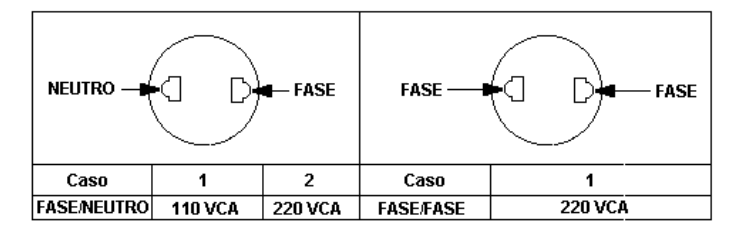

A rede elétrica deve ser estável e em circuito separado da linha de energia destinada a alimentar outras máquinas, tais como: serras de fita, motores, máquinas de solda, vibradores, alimentadores, etc.

Se a rede elétrica apresentar oscilações que excedam a variação máxima permitida, providencie imediatamente a sua regularização ou, no caso de impossibilidade, instale um estabilizador automático de tensão de acordo com a potência nominal da Prix III/ Prix III Bateria.

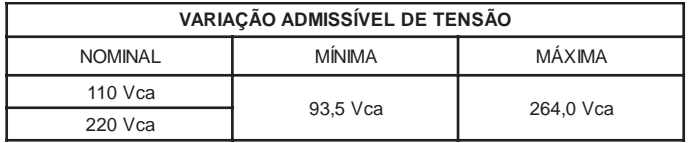

Nunca utilize extensões ou conectores tipo T (benjamins), que ocasionam sobrecarga na instalação elétrica.

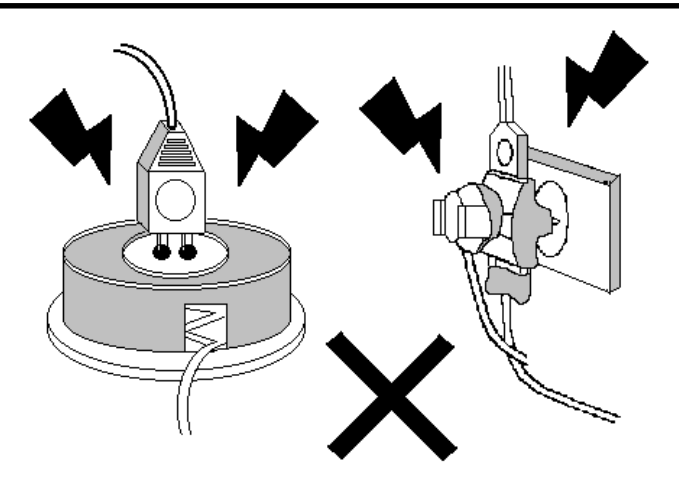

**ATENÇÃO !**

Constatando-se qualquer irregularidade com relação às condições expostas, em NENHUMA HIPÓTESE energize sua Prix III/ Prix III Bateria, até que se tenha regularizado a rede elétrica.

Não cabe à Toledo a regularização das instalações elétricas de seus Clientes e tampouco a responsabilidade por danos causados à sua Prix III/ Prix III Bateria em decorrência da não observação das condições ao lado.

A não observação das condições expostas pode causar danos e o funcionamento incorreto da sua Prix III/ Prix III Bateria, além de implicar na perda da Garantia Toledo.

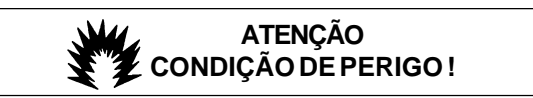

NUNCA utilize ou instale sua Prix III/ Prix III Bateria em Áreas Classificadas como PERIGOSAS devido a combustível ou a atmosfera explosiva.

## **Montando a sua Prix III/ Prix III Bateria**

### **A. Posicionamento do Prato de Pesagem**

Retire o plástico azul que envolve o prato e, em seguida, posicione-o na balança.

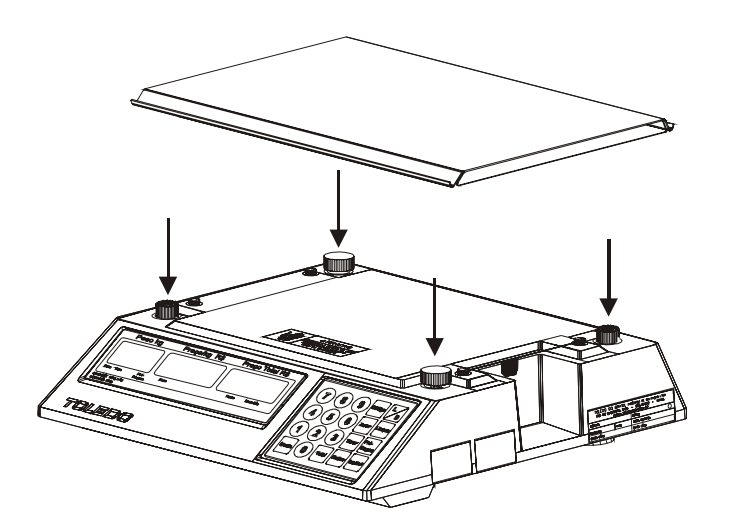

### **B. Verificando o Nivelamento**

Para verificar se a balança está corretamente nivelada, utilize um nível de carpinteiro sobre o prato de pesagem da balança.

Sendo necessário alguma correção, ajuste os pés reguláveis da balança.

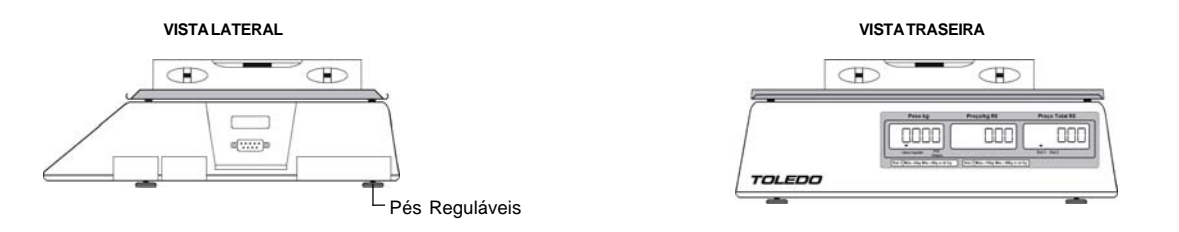

#### **C. Ligação a Acessórios**

A sua balança necessita adicionalmente de algumas peças para possibilitar a conexão a acessórios.

Ao prever a ligação a acessórios, através do pedido de compra, a instalação das peças adicionais é feita em Fábrica e a balança é fornecida pronta para conexão do acessório.

Caso tenha adquirido sua balança sem acessórios e queira equipá-la, entre em contato com uma de nossas Filiais, no endereço mais próximo de seu estabelecimento. Os endereços estão relacionados no final deste manual.

## TOLEDO

## **INSTALAÇÃO**

#### **a. Impressora Matricial 351 Toledo**

A conexão a impressora é feita utilizando o cabo de interligação da própria impressora 351.

Utilize a saída RS-232C, localizada na lateral direita da balança, para efetuar a conexão, conforme indicado na figura ao lado.

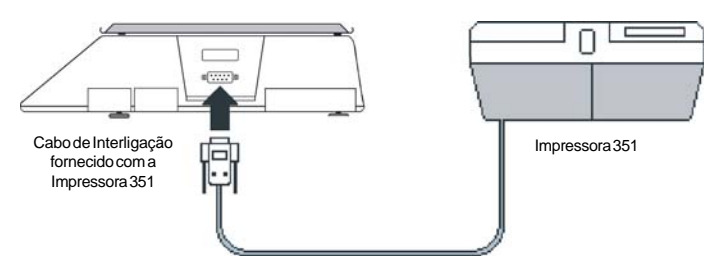

#### **b. Formatos de Impressão**

Peso - Preço/kg - Total em Largura Dupla - Etiqueta de 64 mm x 18 mm

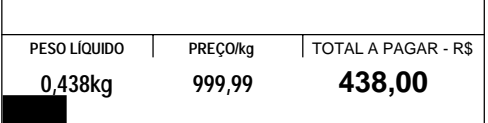

Data de Embalagem - Peso - Preço/kg - Total em Largura Dupla - Etiqueta de 76 mm x 18 mm

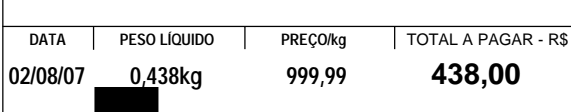

Data de Embalagem - Data de Validade - Peso - Preço/kg - Total em Largura Dupla - Etiqueta de 89 mm x 18 mm

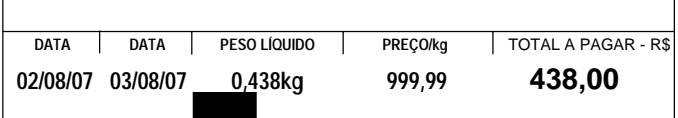

#### **c. ECF-PDVs, ECF-MRs, Microterminais e IBM-PC**

A conexão é feita utilizando cabo de interligação (opcional), sendo que uma extremidade do cabo deverá ser conectada na saída RS-232C da balança, localizada na lateral direita da mesma, e a outra extremidade deverá ser conectada na saída RS-232C padrão DB-9 do dispositivo externo, conforme figura ao lado.

O dispositivo externo efetuará a leitura de peso da balança, através de um programa aplicativo, adquirido no mercado de responsabilidade do Cliente. Caso o Cliente ainda não possua um programa aplicativo para efetuar a leitura de peso, poderá estar utilizando um dos protocolos de comunicação disponíveis na balança Prix III/ Prix III Bateria.

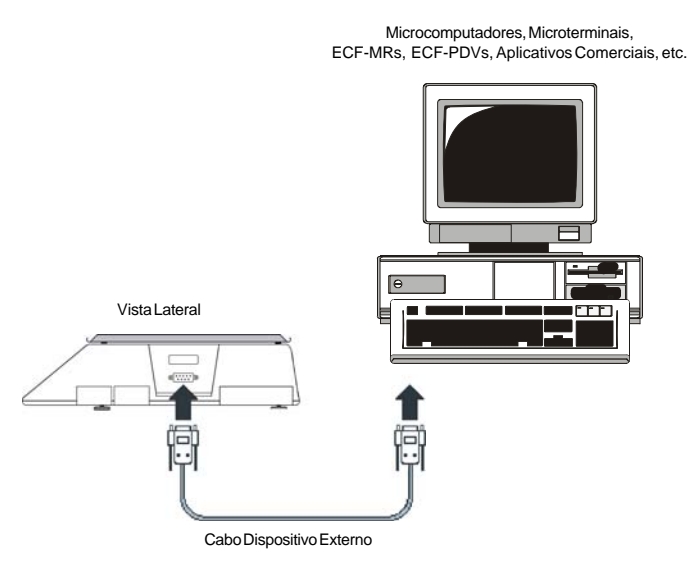

## **Protocolos de Comunicação**

A seguir, estão descritos os protocolos de comunicação que são utilizados para a sua Prix III/ Prix III Bateria comunicarse com os ECF-PDVs, Microterminais, ECF-MR, Soluções de Automação Comercial, etc.

### **A. Protocolo Prt1**

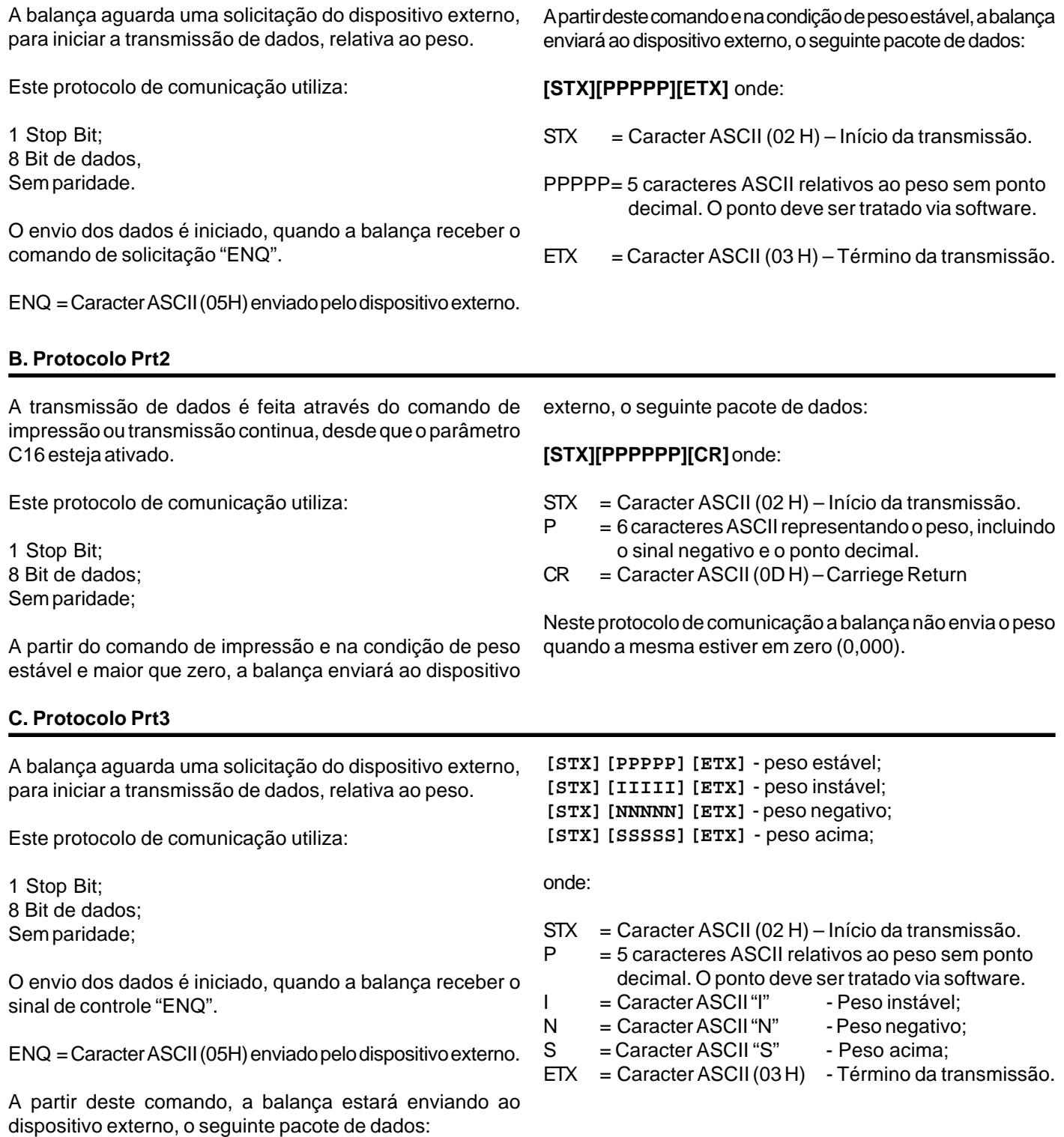

## **Protocolos de Comunicação**

### **D. Protocolo Prt5**

Este protocolo de comunicação utiliza:

1 Stop Bit, 8 Bit de dados e sem paridade.

#### **Informando o PREÇO/kg do produto para a balança**

A aplicação envia para a balança através da porta serial:

#### **[STX][PPPPPP][ETX]** onde:

 $[STX]$  = Caracter ASCII (02 H).

[PPPPPP] = Campo do preço/kg do item formado por 6 caracteres ASCII, sendo que os quatro primeiros caracteres são relativos a parte inteira do preço/kg e os outros dois a parte decimal. Todos os zeros à esquerda deverão existir.

 $[ETX]$  = Caracter ASCII (03 H).

Exemplo: R\$ 16,58 (Dezesseis Reais e Cinquenta e Oito Centavos)

### **[STX][001658][ETX]**

A Balança responde:

**[ACK]** se recebeu tudo correto --> Caracter ASCII (06 H)

**[NACK]** se houve erro na recepção --> Caracter ASCII (21 H)

#### **Obtendo o PESO na balança**

A aplicação envia para a balança através da porta serial:

#### **[ENQ]**

A balança responde:

### **[STX][ppppp][ETX]** ou **[STX][I I I I I][ETX]** ou **[STX][NNNNN][ETX]** ou **[STX][SSSSS][ETX]**

onde:

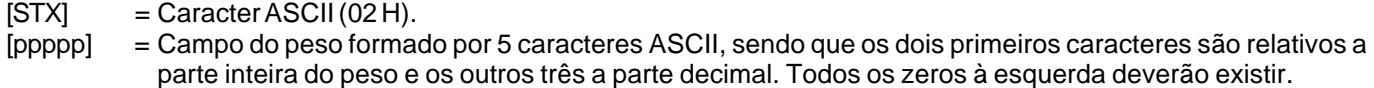

- $[11111]$  = 5 caracteres ASCII (49 H) representando peso instável.
- [NNNNN] = 5 caracteres ASCII (4E H) representando peso negativo
- [SSSSS] = 5 caracteres ASCII (53 H) representando sobrecarga de peso.

 $[ETX] =$  Caracter ASCII (03 H).

Exemplo: 14,385 (14 quilos e 385 gramas)

#### **[STX][14385][ETX]**

## **Ligando a sua Prix III/ Prix III Bateria**

Estando a energia elétrica da tomada de acordo com as condições expostas anteriormente, assegure-se de que a tensão da tomada esteja igual ao do Adaptador de Parede.

Para isso, antes de conectar o Adaptador de Parede na tomada, certifique-se de que a chave seletora de tensão 110/220 Vca, do adaptador de parede para a Prix III Bateria, está ajustada para a mesma tensão de sua rede local.

Caso seja necessário proceder algum ajuste, faca-o através da chave seletora de tensão, localizada na parte interna do adaptador.

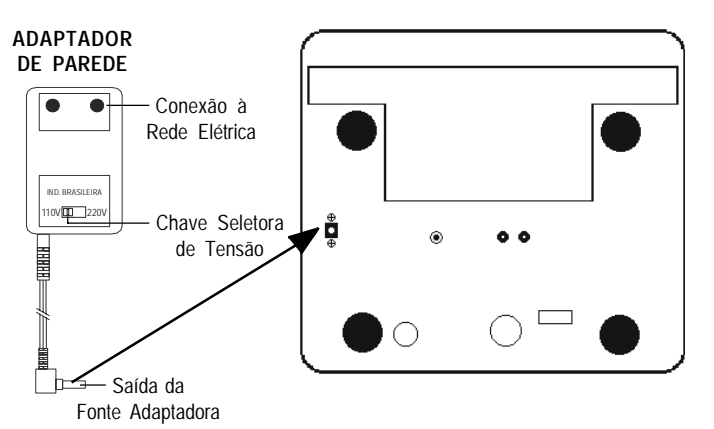

### **VISTA INFERIOR**

Se a fonte de parede já estiver conectada a sua balança,

Bal.2 Máx.=15kg Mín.=100g e=d=5g  $\Box$ 

TOLEDO

ligue-a através da tecla

 $=40g e= d=2g$ 

Bal.1 Máx.=6kg Mí

A balança está pronta para operação.

Se a sua balança é uma Prix III Bateria e não ligar, mesmo com a chave Liga/ Desliga na posição Liga, significa que a bateria está descarregada. Nesta condição, volte a chave para a posição Desliga e inicie a recarga da bateria conforme o item: **Recarregando a Bateria Interna**, na página 21.

Após selecionar a tensão desejada, conecte o Adaptador de Parede no conector de entrada da sua Prix III/ Prix III Bateria, localizado na parte inferior da base da balança, conforme exibido na figura acima.

Ao ligar a balança na rede elétrica, uma rotina de inicialização ocorrerá e ela consiste em acender todos os dígitos dos displays, apagar e zerar os displays, conforme a seguir:

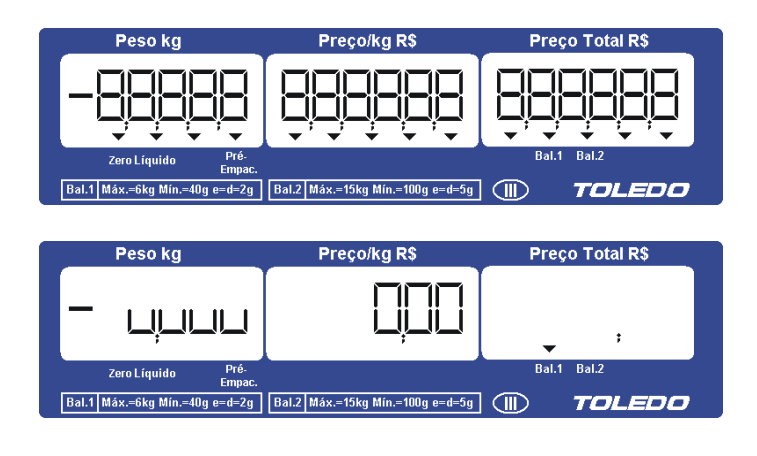

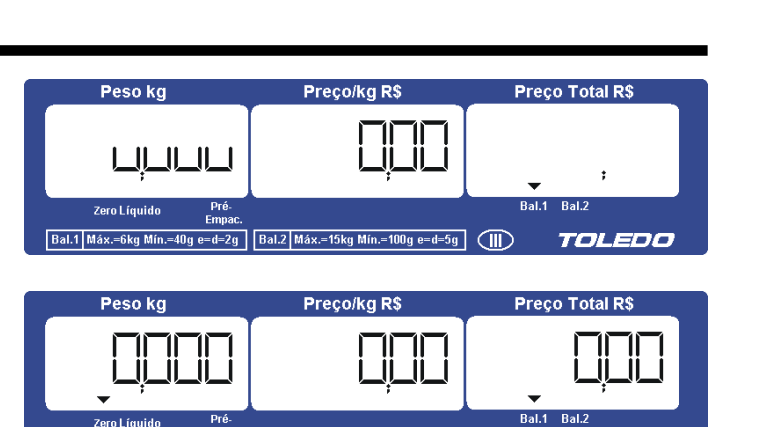

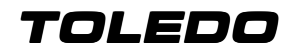

## **IDENTIFICAÇÃO DOS CONTROLES**

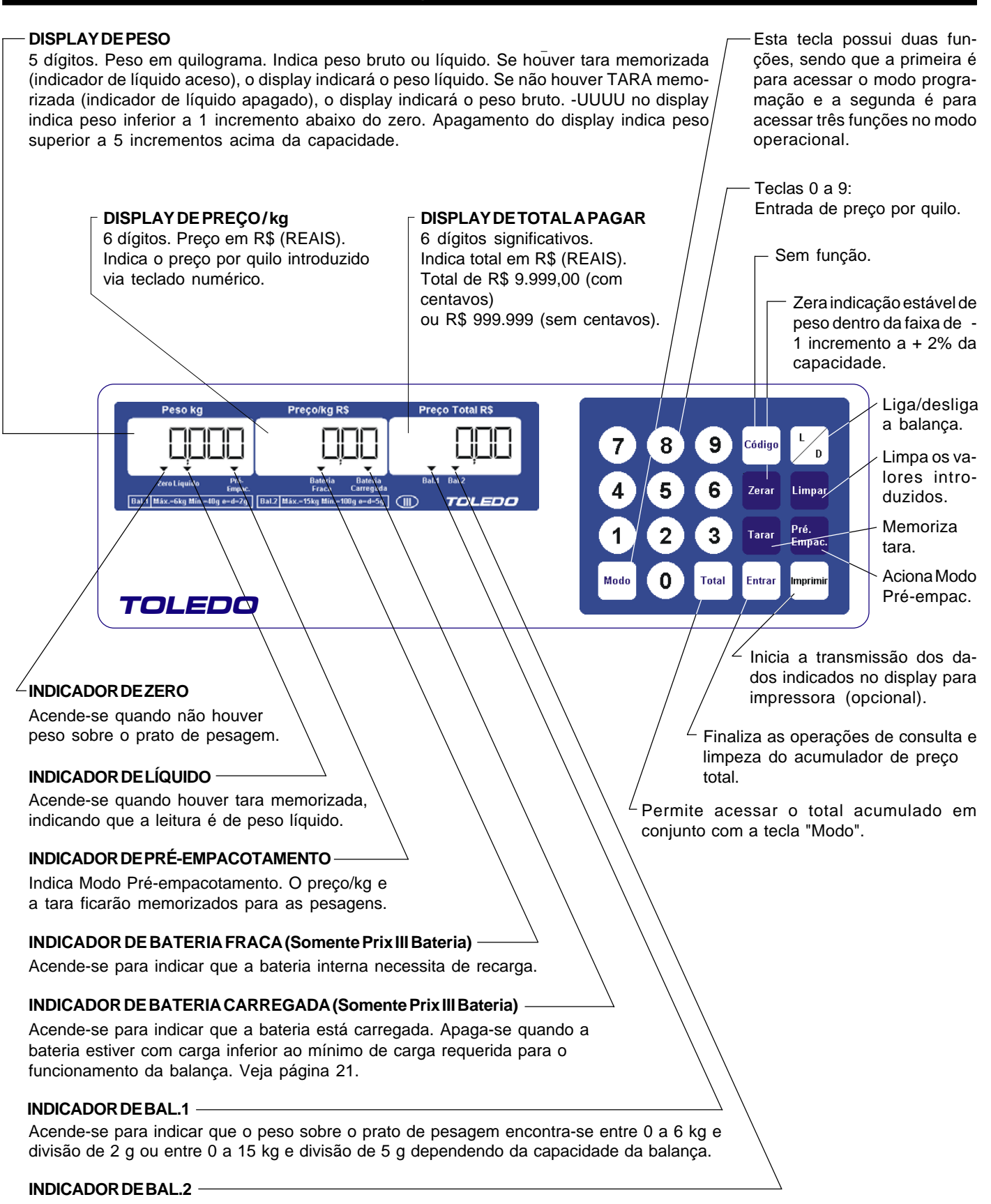

Acende-se para indicar que o peso sobre o prato de pesagem encontra-se entre 6 a 15 kg e divisão de 5 g ou entre 15 e 30 kg e divisão de 10 g dependendo da capacidade da balança.

# **PREPARAÇÃO PARA OPERAÇÃO**

### **Recomendações quanto ao uso Diário**

- Utilize a sua Prix III/ Prix III Bateria seguindo sempre as instruções contidas neste manual.
- Nunca utilize objetos para acionar as teclas. Utilize sempre a ponta dos dedos.
- Nunca remova o adaptador de parede da tomada, puxando-o pelo cabo. Puxe-o pela fonte do adaptador.
- Nunca ligue a sua Prix III/ Prix III Bateria caso a tomada ou o adaptador de parede estejam danificados.
- Afaste o cabo do adaptador de parede de superfícies quentes, molhadas / úmidas.
- Antes de efetuar qualquer serviço de limpeza ou manutenção, desligue a sua Prix III/ Prix III Bateria da rede elétrica.
- Mantenha sempre limpa a área que circunda a sua Prix III/ Prix III Bateria.
- Para limpar a sua Prix III/ Prix III Bateria, utilize um pano seco e macio. Para remover manchas mais difíceis, utilize pano levemente umedecido em água e sabão neutro.

Nunca use benzina, thinner, álcool ou outros solventes químicos na limpeza da balança.

Não rompa o lacre nem abra a sua Prix III/ Prix III Bateria.

Você poderá pôr em risco o funcionamento da sua Prix III/ Prix III Bateria e perder a Garantia Toledo, além de poder sofrer multa e interdição pelo IPEM (Instituto de Pesos e Medidas).

■ Caso ocorra algum problema na sua Prix III/ Prix III Bateria, consulte a página 26 deste manual, antes de chamar a Assistência Técnica Toledo ou rede de Oficinas Técnicas Autorizadas.

## **Configuração Inicial de Fábrica**

A sua Prix III/ Prix III Bateria quando sai de fábrica sem opcionais instalados, tais como Impressora Matricial 351 ou saída RS-232C para ligação aos ECF-PDVs, ECF-MRs, Microterminais, IBM-PCs e Soluções de Automação Comercial, os parâmetros de configuração são ajustados inicialmente de acordo com a tabela abaixo:

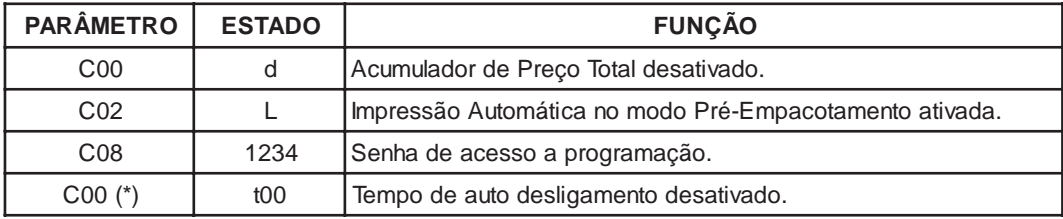

(\*) Parâmetro exclusivo para a Prix III Bateria.

Caso haja necessidade de alterá-los, consulte a página 22 e 23.

# **OBTENDO O MÁXIMO RENDIMENTO DA BATERIA**

Este procedimento é para dar a máxima autonomia à Prix III Bateria, enquanto alimentada por bateria interna, assegurando os limites de carga e descarga recomendados pelo fabricante da bateria, de forma a garantir o máximo número de ciclos possíveis durante a vida útil da bateria.

- O indicador **"Bateria Fraca"** se acenderá durante o processo de descarga da bateria, alertando o operador para a necessidade de recarga.
- Nesta condição, se a bateria não for recarregada a tempo, a balança se desligará automaticamente, forçando recarga imediata. Neste momento, a chave LIGA/DESLIGA, localizada na lateral direita da balança, deverá ser comutada para a posição DESLIGA, evitando-se o consumo de carga da bateria e, conseqüentemente, uma descarga profunda, o que poderá diminuir a vida útil da bateria.
- Se a balança permanecer ligada à rede elétrica por longo tempo, recomendamos simular a falta de energia por alguns minutos, para ciclar a bateria interna a cada 60 dias.
- ■O tempo de carga da bateria é de 8 a 10 horas caso o recarregamento se inicie a partir do instante em que o indicador **"Bateria Fraca"** começou a piscar.
- Se a bateria estiver completamente descarregada, os displays da balança não se acenderão. Os displays só se acenderão após ter sido iniciada a recarga da bateria, e esta ter atingido o seu nível mínimo de carga. Nesta condição, o tempo de carga da bateria será de 12 horas.
- A vida útil de uma bateria é diminuída por repetidas descargas profundas, temperaturas elevadas e longo tempo de armazenamento sem recargas. A vida útil de uma bateria que opera 10 horas/dia (desde que ao término deste período de trabalho seja recarregada) está estimada em até 7 anos.
- Quanto maior o período de uso da bateria, maior será a descarga e, quanto mais vezes isto acontecer, menor será sua vida útil. Por isso, ao término de cada período de trabalho recarregue a bateria, evitando-se assim descargas altíssimas.
- Após utilizar a balança, mesmo que o indicador de **"Bateria Fraca"** não se acenda, recomendamos que a chave LIGA/ DESLIGA seja comutada para a posição DESLIGA, evitando-se o consumo desnecessário da carga da bateria e, conseqüentemente, uma descarga profunda, o que pode diminuir a vida útil da bateria.
- Recomendamos que a cada 30 dias de operação, ao recarregar a bateria, a balança fique conectada a rede elétrica por um período de 24 horas.

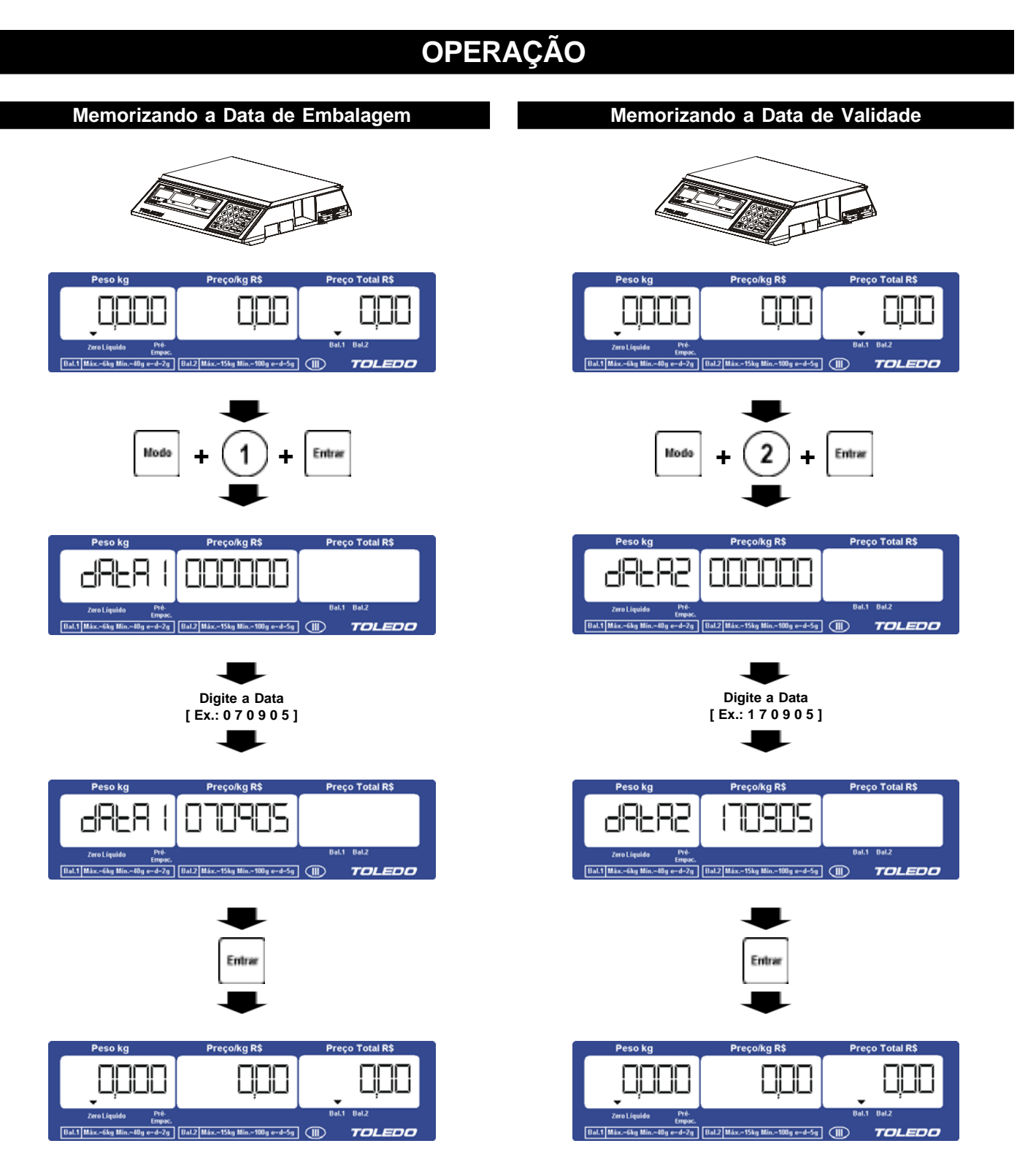

**A data de embalagem está memorizada. A data de validade está memorizada.**

# TOLEDO

# **OPERAÇÃO**

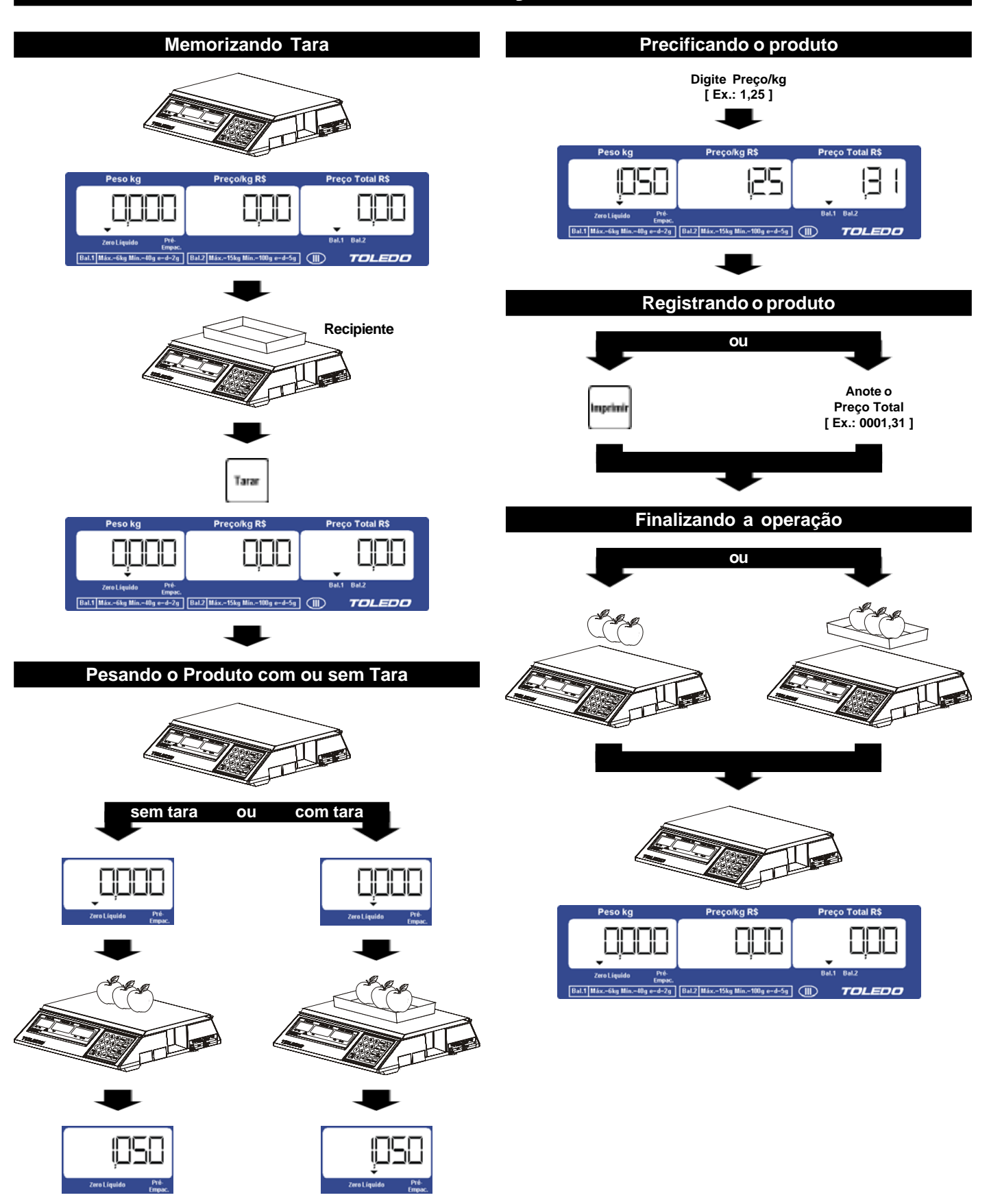

# **OPERAÇÃO**

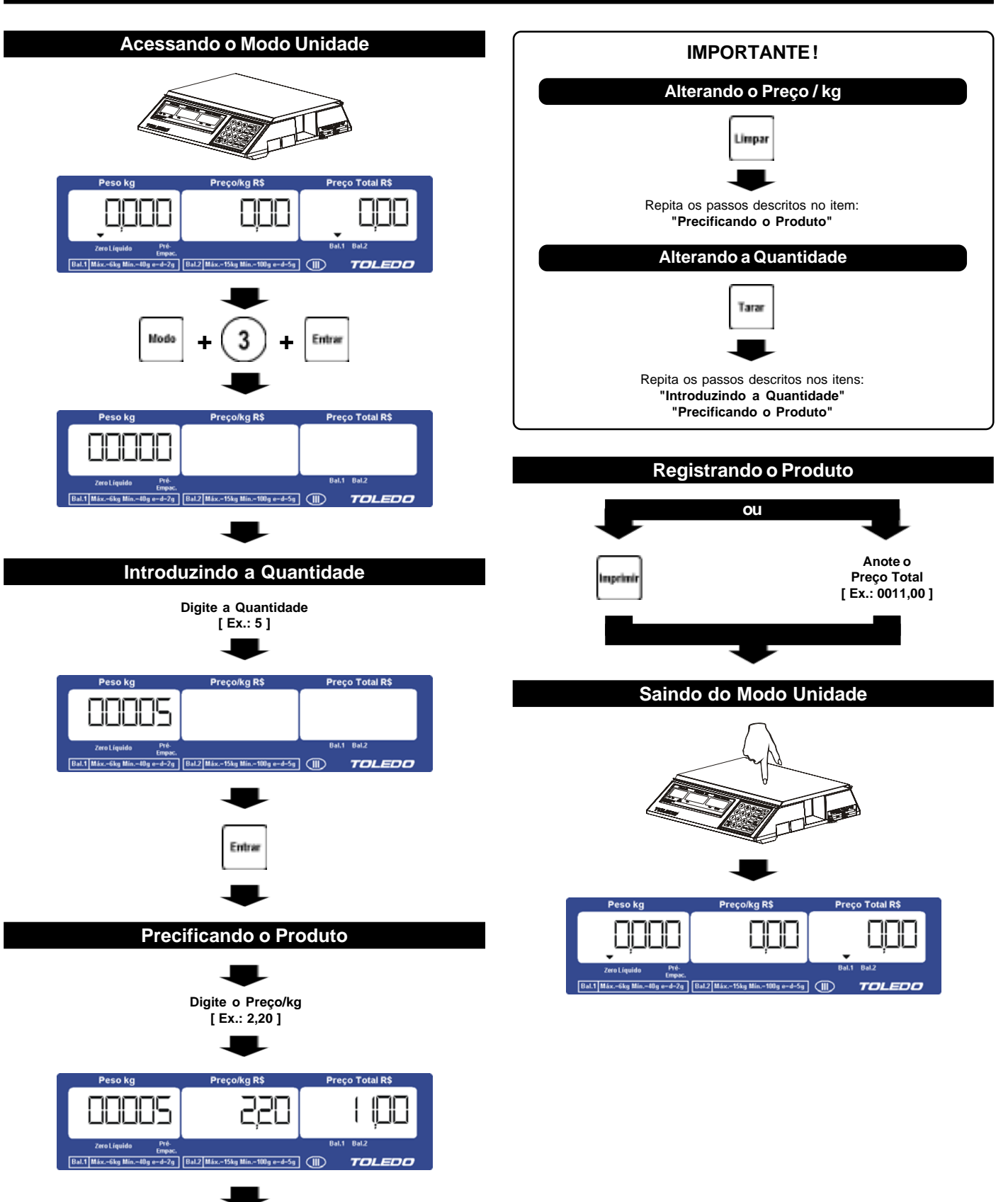

## TOLEDO

# **OPERAÇÃO**

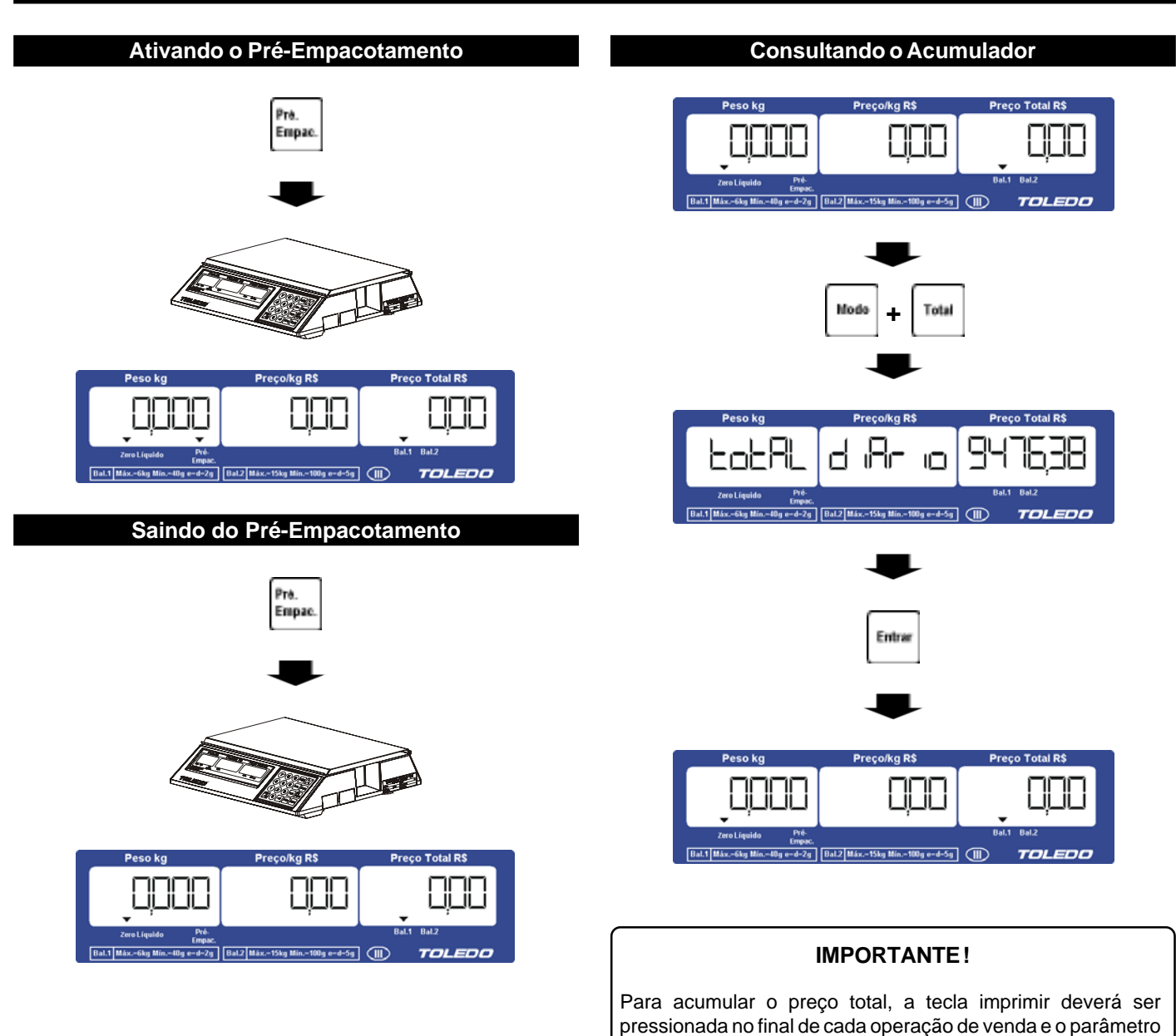

C00 deverá estar ligado - C00 L

# **OPERAÇÃO**

### **Zerando o Acumulador**

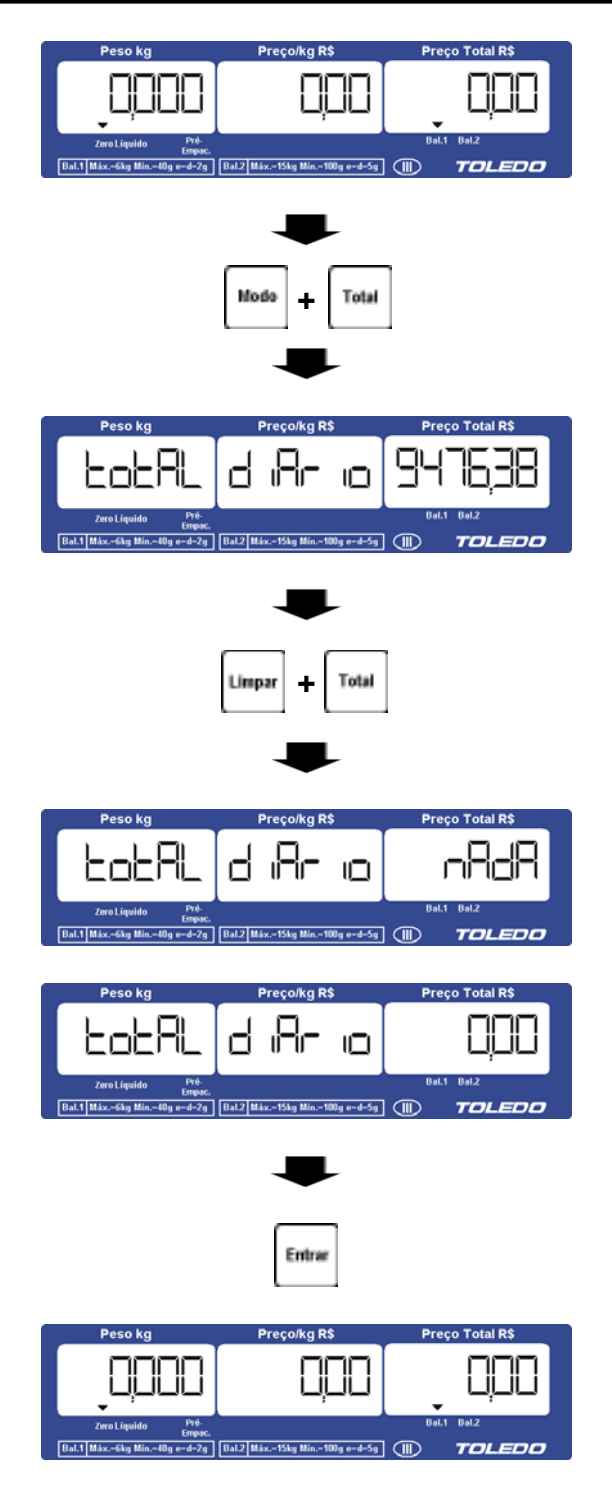

## **RECARREGANDO A BATERIA INTERNA**

Para recarregar a bateria, da sua Prix III Bateria, basta conectar a balança à rede elétrica.

Antes de ligar a balança na rede elétrica, tenha certeza de que a tensão da tomada é igual à da fonte adaptadora.

A balança sai ajustada de Fábrica na tensão de 220 Vca. Sendo necessário alterar a tensão para 110 Vca, comute a chave 110 / 220 na própria fonte adaptadora.

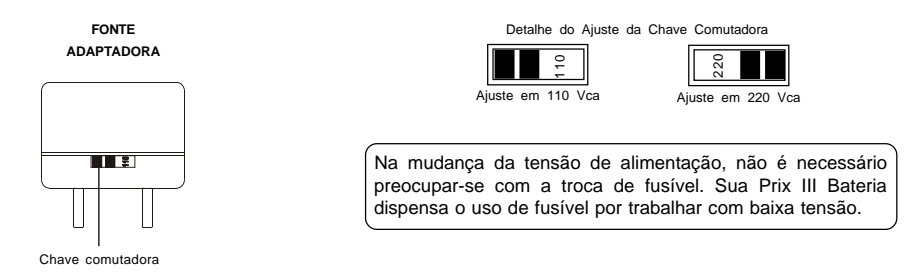

Com a chave comutadora ajustada na mesma tensão da tomada, conecte a fonte adaptadora na balança e na tomada.

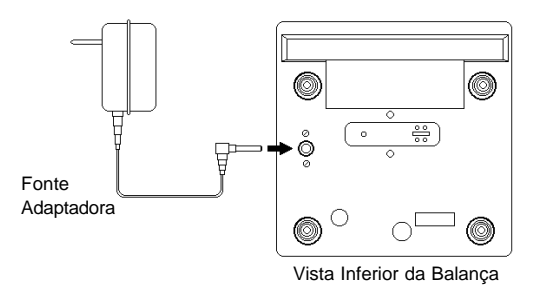

A recarga da bateria está iniciada. No início da recarga o display ficará apagado, ou seja, a balança só terá condições de funcionamento após a bateria atingir o nível mínimo de carga. Após a bateria atingir sua carga, o indicador de *Bateria Carregada* se acenderá para indicar que a carga da bateria está completa, permanecendo aceso enquanto a balança estiver conectada à rede elétrica.

#### **IMPORTANTE**

Durante a recarga da bateria, é melhor que a chave Liga/ Desliga, localizada ao lado direito da balança, esteja desligada.

A cada 30 dias de operação normal, recomenda-se que a bateria seja recarregada por um período de 24 horas.

# **MODO PROGRAMAÇÃO**

A Prix III/ Prix III Bateria dispõe de alguns parâmetros de programação que permitem ativar ou desativar as funções via teclado, determinando assim o modo de trabalho da balança.

O ajuste destes parâmetros é feito através de chaves programáveis do tipo liga-desliga.

Os parâmetros são identificados por um código formado pela letra "C" maiúscula seguida por 2 dígitos numéricos, como abaixo:

[ C00 d ] Acumulador de Preço Total

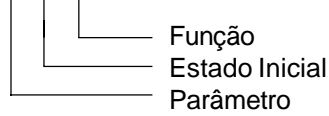

## **Acessando o Modo Programação**

A balança modelo Prix III/ Prix III Bateria possui duas senhas que permitem acessar a programação da balança. A primeira senha é a [ 1 2 3 4 ] que permite acessar os parâmetros de C00 à C10, podendo ser alterada através da programação.

A segunda senha é a [ 2 0 1 1 ] que é utilizada pelo Técnico TOLEDO e permite acessar além dos parâmetros de C00 à C10, os parâmetros C11, C14, C15 e C16 que são relativos ao filtro de pesagem e aos protocolos de comunicação da balança, sendo que a mesma não pode ser alterada mediante programação.

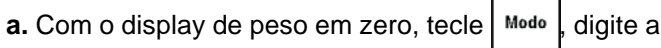

senha de acesso [1234] e tecle novamente Modo

A versão do programa **[ 2.00D ]** será exibida.

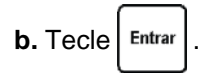

Será exibido **[ 00 d ]**, que é o primeiro parâmetro de programação.

Na programação, as teclas têm as seguintes funções:

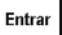

Aceita condição indicada e vai ao próximo parâmetro.

**Tarar** 

Retorna ao parâmetro anterior.

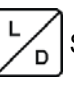

Seleciona o estado do parâmetro.

Limpar Anula informação digitada no teclado numérico.

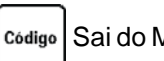

Sai do Modo Programação e volta à operação.

O estado de um parâmetro é identificado por um ou mais caracteres, como abaixo:

- **L** Estado Ligado
- **d** Estado Desligado

## **Saindo do Modo Programação**

Após ajustar os parâmetros desejados, para finalizar a

programação tecle <sup>Código</sup>

Automaticamente a balança sairá do modo de programação e o display de peso retornará a zero.

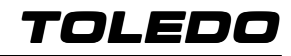

# **PARÂMETROS DE PROGRAMAÇÃO**

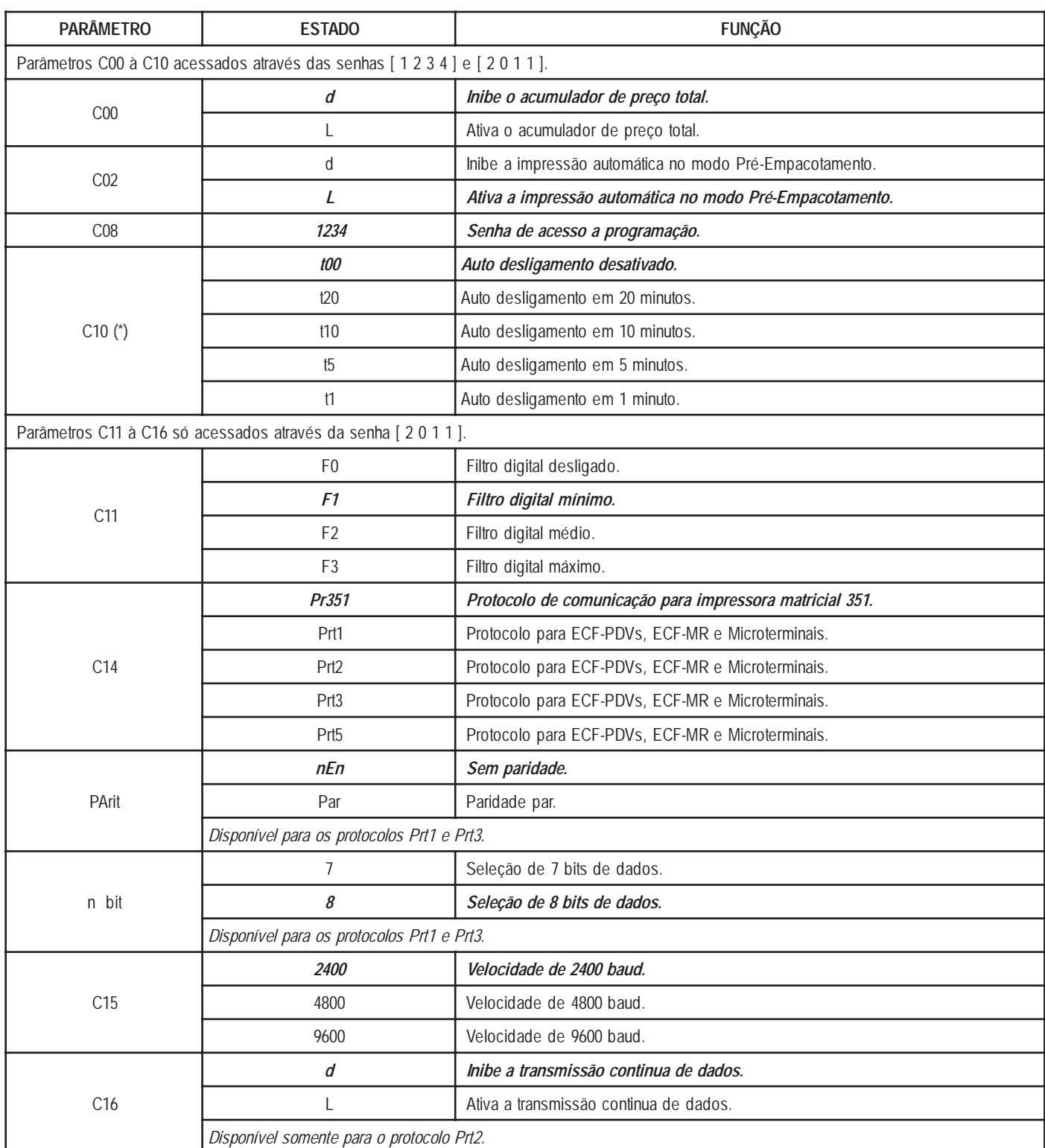

(\*) Parâmetro exclusivo para a Prix III Bateria.

# **PROGRAMAÇÃO DOS DISPOSITIVOS EXTERNOS**

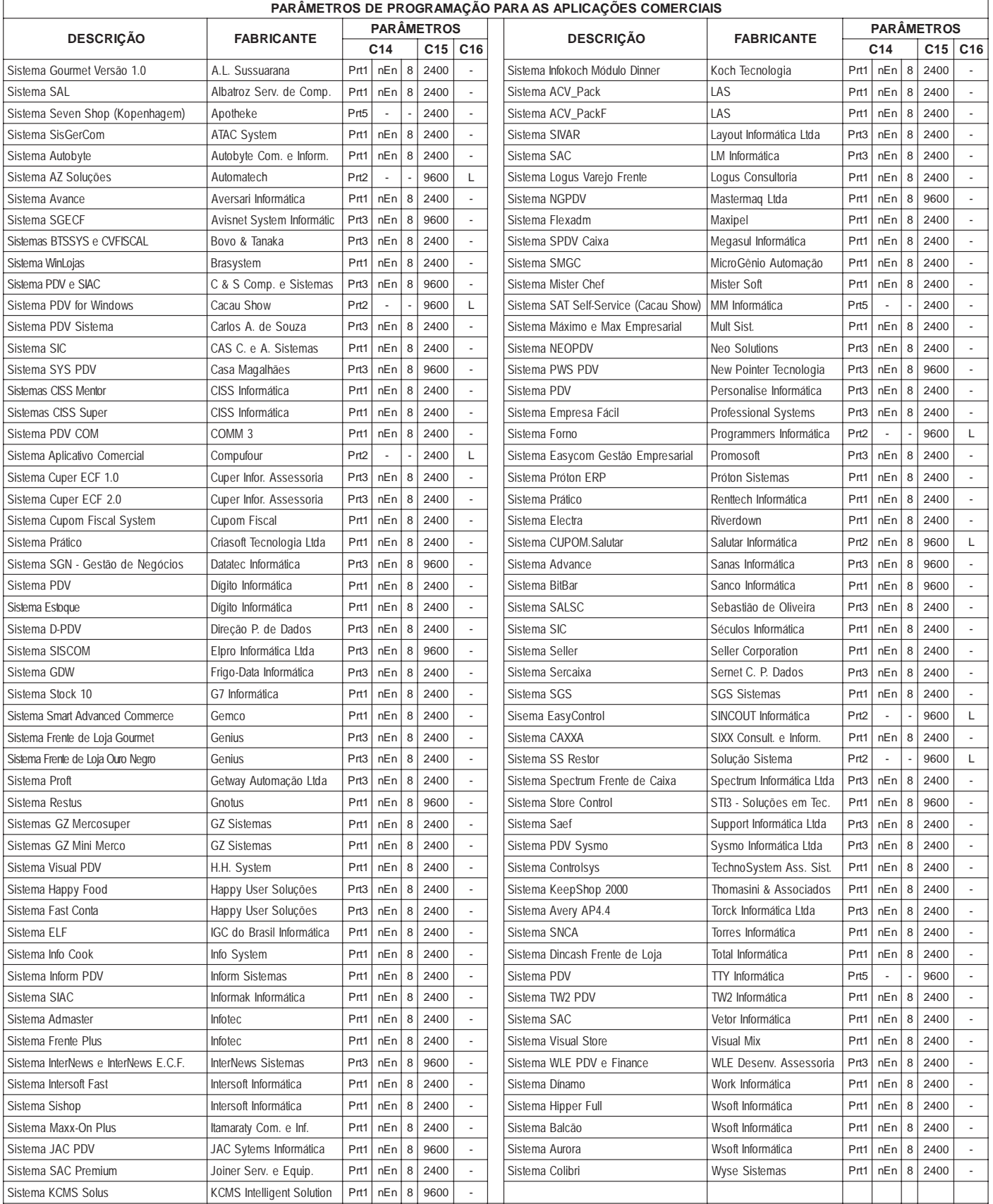

# **PROGRAMAÇÃO DOS DISPOSITIVOS EXTERNOS**

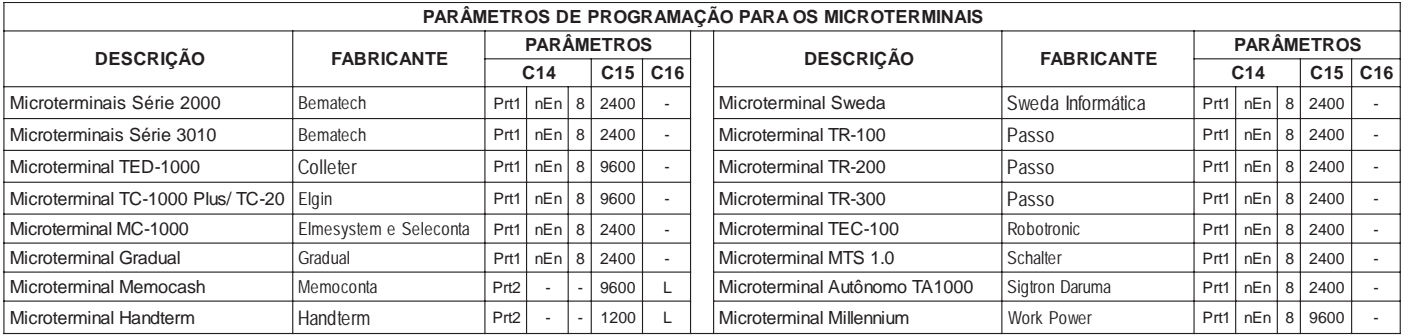

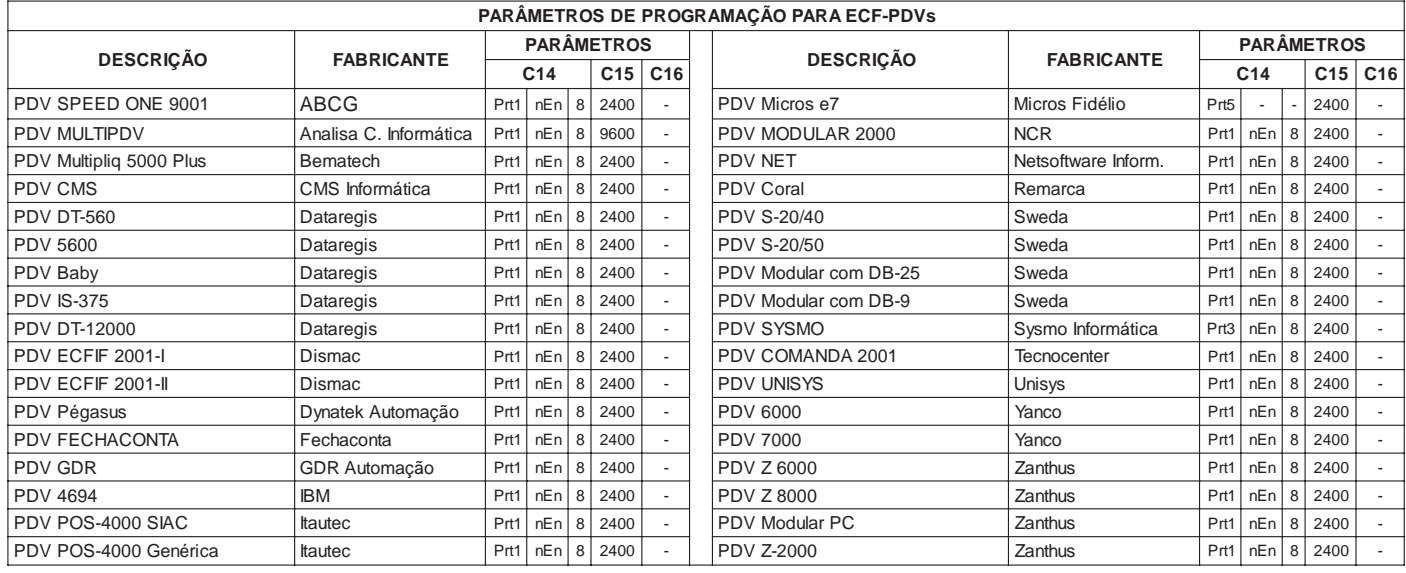

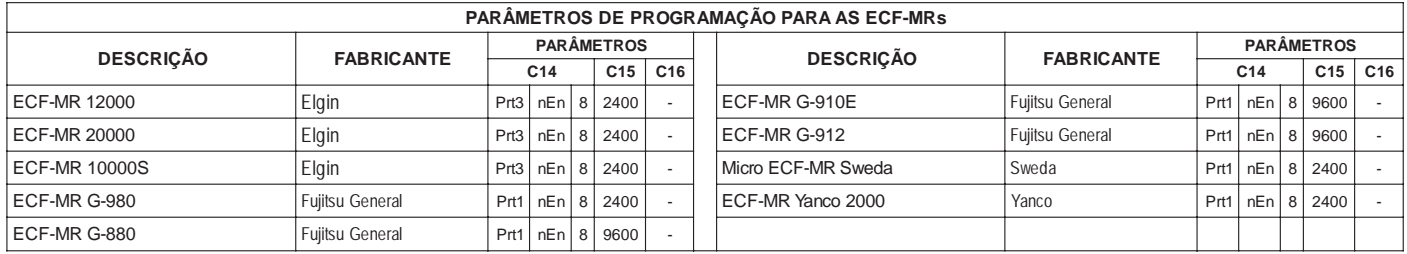

# **ANTES DE CHAMAR A ASSISTÊNCIA TÉCNICA TOLEDO**

A TOLEDO investe anualmente, no aprimoramento técnico de centenas de profissionais, mais de 40.000 horas/homem e, por isso, garante a execução de serviços dentro de rigorosos padrões de qualidade. Um simples chamado e o Técnico especializado estará em seu estabelecimento, resolvendo problemas de pesagem, auxiliando, orientando, consertando ou aferindo e calibrando sua balança. Mas, antes de fazer o chamado, consulte a lista de possíveis problemas e verifique se você mesmo pode resolvê-lo.

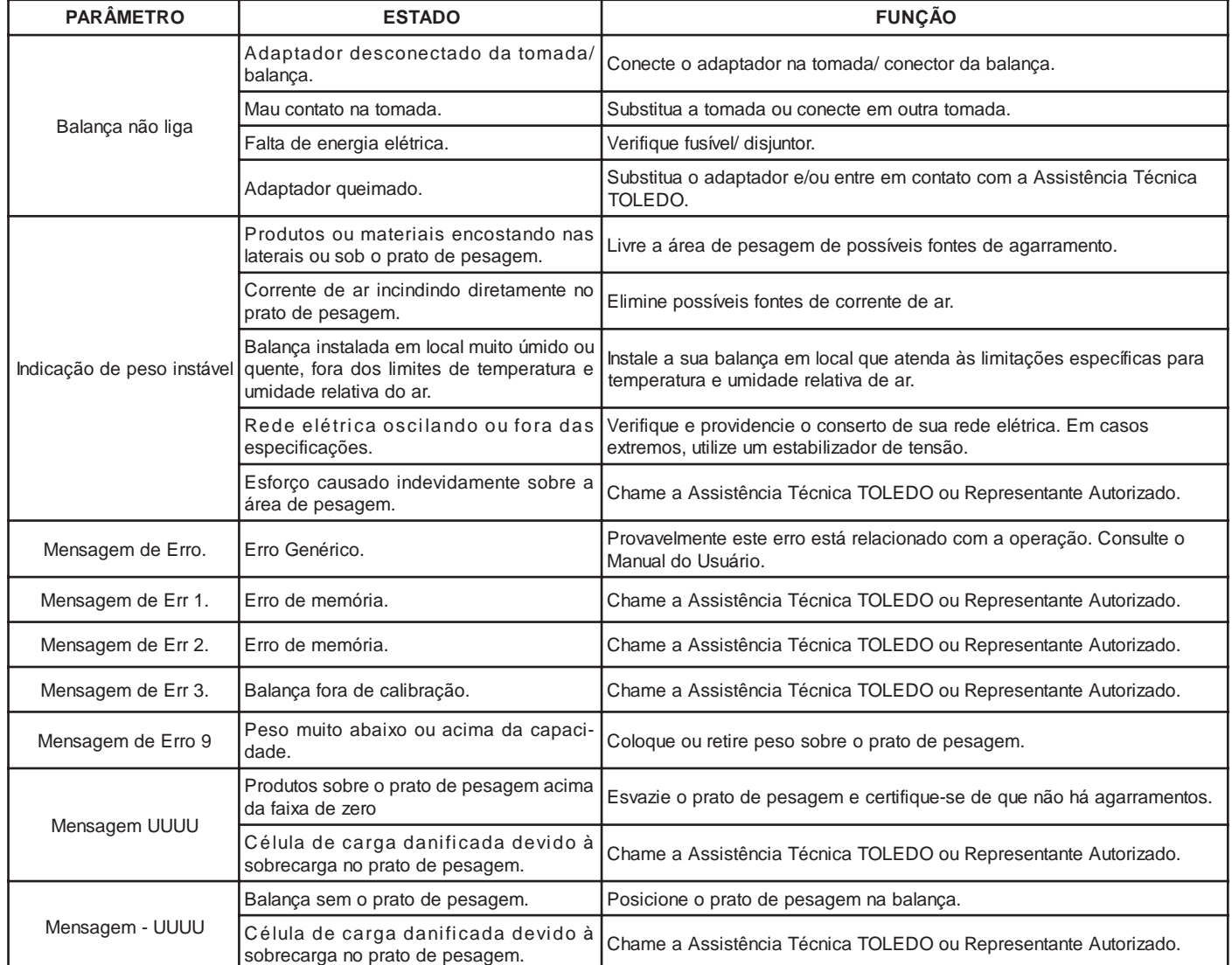

Persistindo o problema, releia este manual e caso necessite de auxílio, comunique-se com a Assistência Técnica Toledo de uma de nossas Filiais ou rede de Oficinas Técnicas Autorizadas mais próxima de seu estabelecimento.

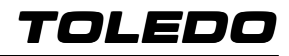

# **ESPECIFICAÇÕES TÉCNICAS**

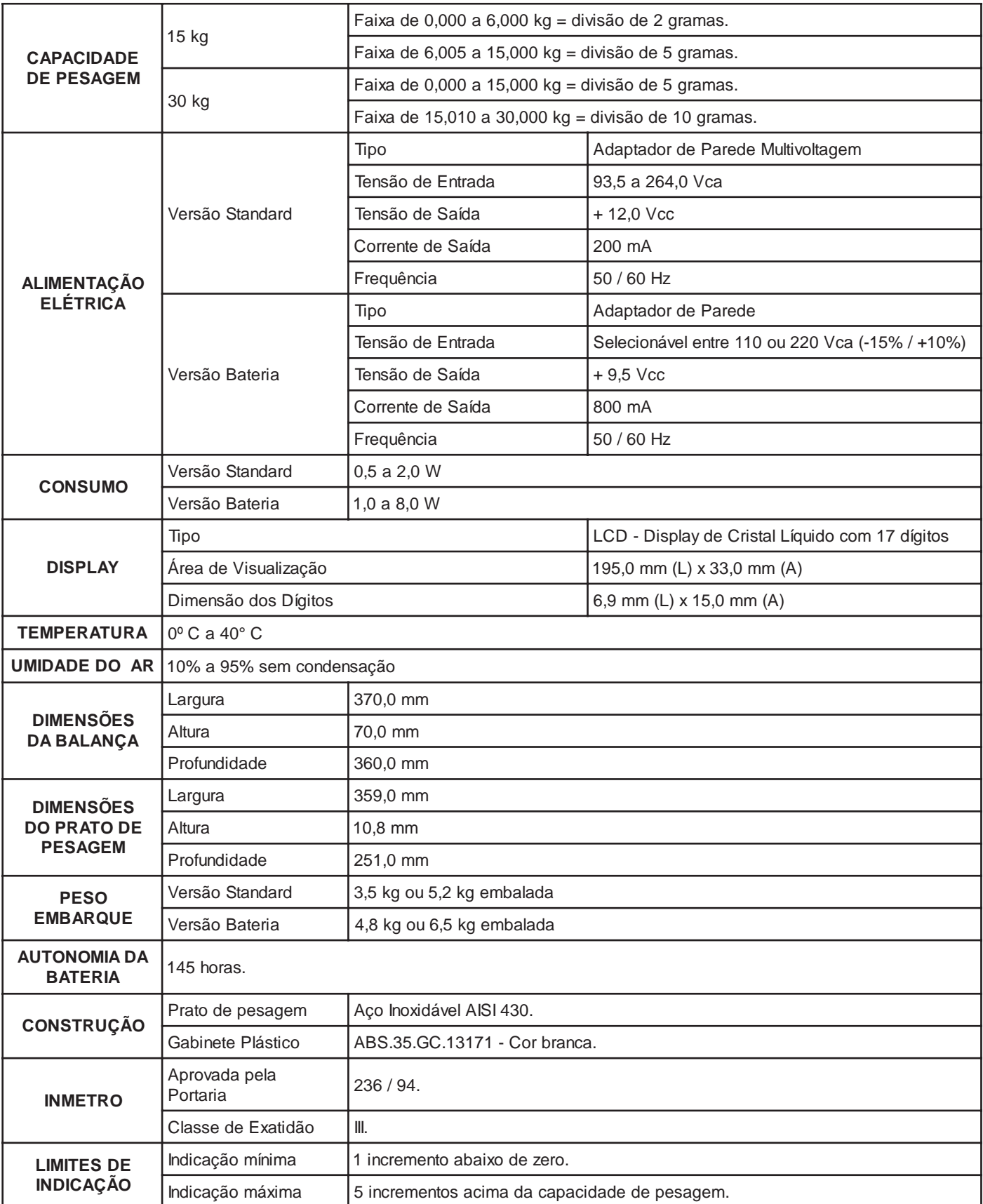

## **TERMO DE GARANTIA**

Este equipamento é garantido contra eventuais defeitos de fabricação, se consideradas as condições estabelecidas por este manual, pelo período especificado no Certificado de Garantia, a partir da data da Nota Fiscal de venda ao consumidor final e compreenderá a substituição de peças e mão-de-obra no reparo de defeitos devidamente constatados como sendo de fabricação.

Tanto a constatação dos defeitos, como os reparos necessários serão providos por uma Filial Toledo ou uma OTA - Oficina Técnica Autorizada Toledo que se encontre mais próxima do local de instalação do equipamento.

#### **Uso da Garantia**

Para efeito de garantia, apresente o **Certificado de Garantia** devidamente preenchido e a **Nota Fiscal** de compra do equipamento contendo seu número de série.

#### **A garantia fica automaticamente inválida se:**

- O equipamento não for instalado e utilizado conforme as instruções contidas neste manual.
- O equipamento tiver sofrido danos por acidentes ou agentes da natureza, maus tratos, descuido, ligação à rede elétrica imprópria, exposição a agentes químicos e/ou corrosivos, presença de água ou insetos no seu interior, utilização em desacordo as instruções deste manual ou ainda por alterações, modificações ou consertos feitos por pessoas ou entidades não credenciadas pela Toledo.
- Houver remoção e/ou alteração do número de série ou da placa de identificação do equipamento.
- Constatada adulteração ou rasuras no Certificado de Garantia ou espirada a vigência do período de garantia.

#### **A garantia não cobre:**

- Despesas com instalação do equipamento realizada pela Toledo ou OTA Oficina Técnica Autorizada Toledo.
- Despesas com mão-de-obra, materias, peças e adaptações necessárias à preparação do local para a instalação do equipamento, ou seja, rede elétrica, tomadas, cabos de comunicação, conectores, suportes mecânicos, aterramento, etc.
- Reposição de peças pelo desgaste natural, como teclado, prato de pesagem, paineis, gabinete, bem como a mão de obra utilizada na aplicação das peças e as conseqüências adivindas destas ocorrências.
- Equipamentos ou peças que tenham sido danificadas em conseqüência de acidentes de transporte ou manuseio, amassamentos, riscos, trincas ou atos e efeitos de catástrofe da natureza.
- Falhas no funcionamento do equipamento decorrentes de problemas no abastecimento elétrico.
- Remoção, embalagem, transporte e seguro do equipamento para conserto.
- Despesas relativas ao atendimento no local de instalação do equipamento, tais como, transporte de ida e volta; deslocação, tempo de viagem, refeições e estada do Técnico, acrescidas dos impostos incidentes e taxas de administração;

#### **Observações:**

- Em nenhum caso a Toledo poderá ser responsabilizada por perda de produtividade ou dados, danos diretos ou indiretos, reclamações de terceiros, paralisações ou ainda quaisquer outras perdas ou despesas, incluindo lucros cessantes, provenientes do fornecimento. Se, em razão de lei ou acordo, a Toledo vier a ser responsabilizada por danos causados ao Cliente, o limite global de tal responsabilidade será equivalente a 5% do valor do equipamento, ou da parte do equipamento que tiver causado o dano, à vista das características especiais do fornecimento.
- A Toledo não autoriza nenhuma pessoa ou entidade a assumir, por sua conta, qualquer outra responsabilidade relativa à garantia de seus produtos além das aqui explicitadas.
- Peças e/ou acessórios que forem substituídos em garantia serão de propriedade da Toledo.
- Este termo de garantia é válido para equipamentos vendidos e instalados no território brasileiro.
- Eventuais dúvidas quanto às condições de garantia deverão ser tratadas diretamente com a Toledo.

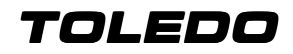

# **PARA SUAS ANOTAÇÕES**

## **SERVIÇOS DE APOIO AO CLIENTE**

A TOLEDO mantém centros de serviços regionais em todo o país, para assegurar instalação perfeita e desempenho confiável aos seus produtos. Além destes centros de serviços, aptos a prestar-lhes à assistência técnica desejada, mediante chamado ou contrato de manutenção periódica, a TOLEDO mantém uma equipe de técnicos residentes em pontos estratégicos, dispondo de peças de reposição originais, para atender com rapidez e eficiência aos chamados mais urgentes.

Quando necessário, ou caso haja alguma dúvida quanto à correta utilização deste manual, entre em contato com a TOLEDO em seu endereço mais próximo.

Ela está sempre à sua disposição.

## **MANUTENÇÃO PREVENTIVA TOLEDO**

## **ASSEGURA BOM DESEMPENHO E CONFIABILIDADE AO SEU EQUIPAMENTO**

## TOLEDO DO BRASIL INDÚSTRIA DE BALANÇAS LTDA.

**BELÉM - PA** R. Boa Ventura, 1701 - Bairro de Fátima CEP 66060-060 Fone: (91) 3182-8900 Fax: (91) 3182-8950

**BELO HORIZONTE - MG** Av. Portugal, 5011 - Bairro Itapoã CEP 31710-400 Fone: (31) 3326-9700 Fax: (31) 3326-9750

**CAMPINAS - SP** R. Eldorado, 60 - Jd. Itatinga CEP 13052-450 Fone (19) 3765-8100 Fax: (19) 3765-8107

**CAMPO GRANDE - MS** Av. Eduardo Elias Zahran, 2473 - Jd. Alegre CEP 79004-000 Fone: (67) 3303-9600 Fax: (67) 3303-9650

**CANOAS - RS** R. Augusto Severo, 36 - Nossa Senhora das Graças CEP 92110-390 Fone: (51) 3406-7500 Fax: (51) 3406-7550

**CHAPECÓ - SC** R. Tiradentes, 80 - Bela Vista CEP 89804-060 Fone: (49) 3312-8800 Fax: (49) 3312-8850

**CUIABÁ - MT** Av. Miguel Sutil, 4962 - Jardim Leblon CEP 78060-000 Fone: (65) 3928-9400 Fax: (65) 3928-9450

**CURITIBA - PR** R. 24 de Maio, 1666 - B. Rebouças CEP 80220-060 Fone: (41) 3521-8500 Fax: (41) 3521-8550

**FORTALEZA - CE** R. Padre Mororó, 915 - Centro CEP 60015-220 Fone: (85) 3391-8100 Fax: (85) 3391-8150

**GOIÂNIA - GO** Av. Laurício Pedro Rasmussen, 357 - Vila Santa Isabel CEP 74620-030 Fone: (62) 3612-8200 Fax: (62) 3612-8250

**LAURO DE FREITAS - BA** Loteamento Varandas Tropicais, S/N - Quadra 1 - Lote 20 - Pitangueira CEP 42700-000 Fone: (71) 3505-9800 Fax: (71) 3505-9850

**MANAUS - AM** R. Ajuricaba, 999 - B. Cachoeirinha CEP 69065-110 Fone: (92) 3635-0441 Fax: (92) 3233 0787

**MARINGÁ - PR** Av. Colombo, 6580 - Jd. Universitário CEP 87020-000 Fone: (44) 3306-8400 Fax: (44) 3306-8450

**RECIFE - PE** R. D. Arcelina de Oliveira, 48 - B. Imbiribeira CEP 51200-200 Fone: (81) 3878-8300 Fax: (81) 3878-8350

**RIBEIRÃO PRETO - SP** R. Iguape, 210 - B. Jardim Paulista CEP 14090-090 Fone: (16) 3968-4800 Fax: (16) 3968-4812

**RIO DE JANEIRO - RJ** R. da Proclamação, 574 - Bonsucesso CEP 21040-282 Telefax: (21) 3544-7700 Fax: (21) 3544-7750

**SANTOS - SP** R. Professor Leonardo Roitman, 27 - V. Matias

CEP 11015-550 Fone: (13) 2202-7900 Fax: (13) 2202-7950

**SÃO JOSÉ CAMPOS - SP** R. Icatu, 702 - Parque Industrial

CEP 12237-010 Fone: (12) 3203-8700 Fax: (12) 3203-8750

#### **SÃO PAULO - SP**

R. Manoel Cremonesi, 1 - Jardim Belita CEP 09851-330 Fone: (11) 4356-9395/9404 (11) 4356-9462

#### **VITÓRIA - ES**

R. Pedro Zangrandi, 395 - Jardim Limoeiro - Serra - ES CEP 29164-020 Fone: (27) 3182-9900 Fax: (27) 3182-59950

#### **UBERLÂNDIA - MG**

R. Ipiranga, 297 - Cazeca CEP 38400-036 Fone: (34) 3303-9500 Fax: (34) 3303-9550

TOLEDO<sup>®</sup> é uma marca registrada da Mettler-Toledo, Inc., de Columbus, Ohio, USA.

R. Manoel Cremonesi, 1 - Jardim Belita - TEL. (11) 4356-9000 - CEP: 09851-330 - São Bernardo do Campo - SP - BRASIL site: www.toledobrasil.com.br - e-mail: com@toledobrasil.com.br

A Toledo segue uma política de contínuo desenvolvimento dos seus produtos, reservando-se o direito de alterar especificações e equipamentos a qualquer momento, sem prévio aviso, declinando toda a responsabilidade por eventuais erros ou omissões que se verifiquem neste manual. Assim, para informações exatas sobre qualquer modelo em particular, consultar o Departamento de Marketing/Vendas - Mercado Comercial da Toledo. E-mail: com@toledobrasil.com.br